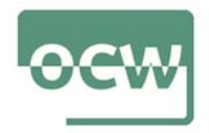

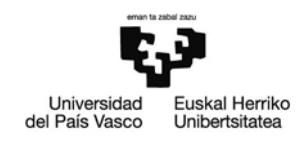

## Rubrica de autoevaluación del Ejercicio 2

Accedemos al buscador Google (puede emplearse cualquier otro motor de búsqueda)

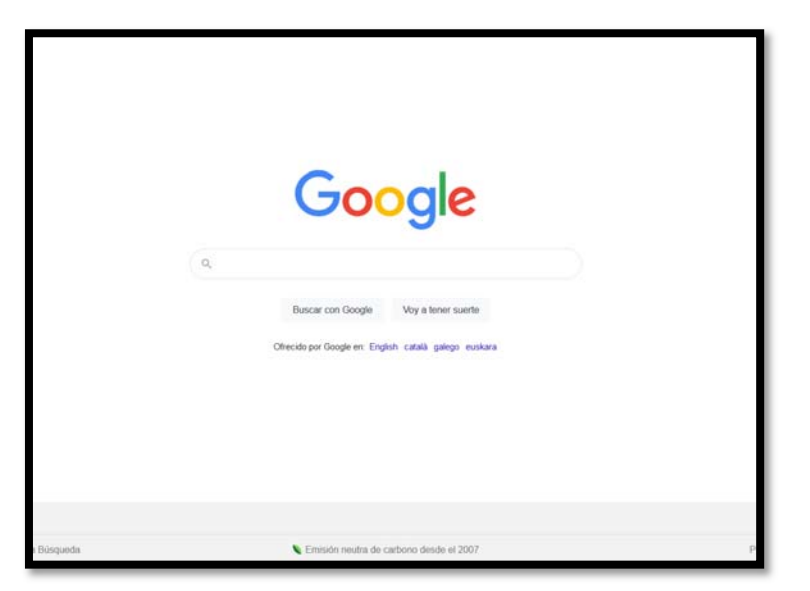

Imaginemos que queremos buscar el diario El País. Para ello, meteremos en el buscador las palabras clave: "periódico", "nacional", "información general" y "Madrid".

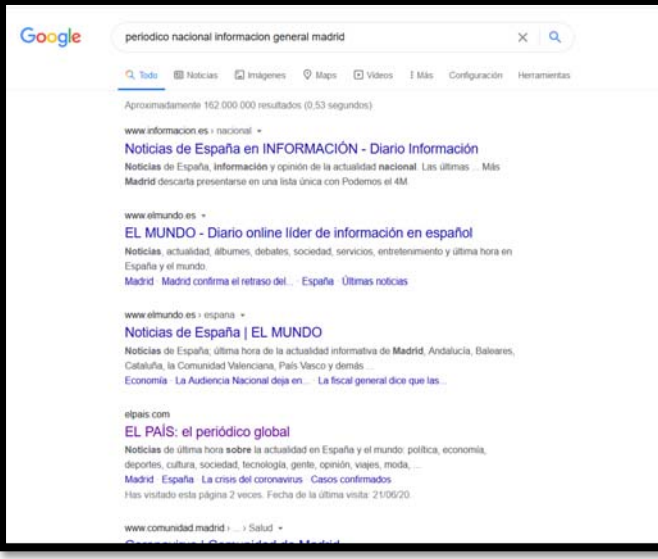

Observamos que entre los resultados obtenidos, se halla El País, además de otros medios a los que bien podríamos considerar 'competidores'.

En el informe que debemos redactar, además de dar cuenta de las palabras clave que hemos empleado en esta primera búsqueda, deberemos indicar en qué posición aparece el medio que andábamos buscando. En nuestro caso, el tercero. Junto a ello, debemos recoger también en qué posición aparecen otros medios que consideraremos

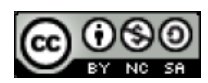

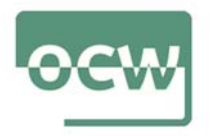

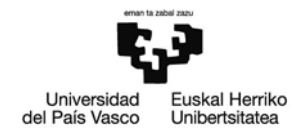

sus competidores y que el buscador nos ha mostrado también (por ejemplo: Información (1º); El Mundo (2º), etc.).

Detallaremos el resultado de búsqueda del medio y de la competencia: título, descripción…

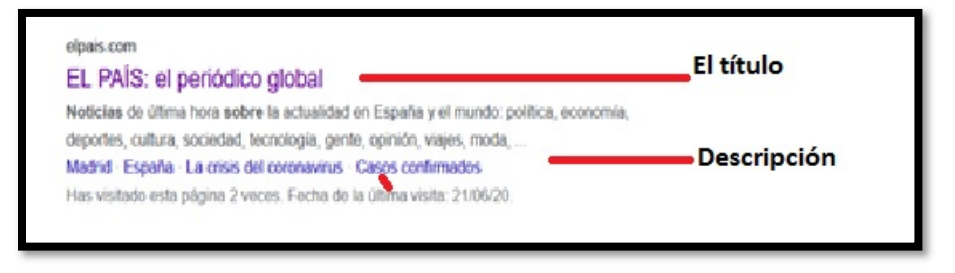

Igualmente, además de recoger toda la información que consideremos puede ser de interés (cuántos resultados aparecen empleando esas palabras clave; en cuánto tiempo ha dado una respuesta el buscador empleado; etc.), indicaremos también si el medio y/o su competencia aparecen con anuncios patrocinados y de qué tipo.

Posteriormente, analizaremos las posibilidades de optimización del sitio web. Se trata de elaborar un análisis global del sitio web seleccionado; contenido, en temáticas y extensión; aparición de palabras clave; usabilidad; meta-etiquetas y demás aspectos fundamentales en una auditoria SEO OnPage. Para ello, emplearemos cualquier herramienta que nos facilite un informe completo con el estado del sitio que queramos analizar y una lista priorizada de errores, advertencias y avisos sobre los problemas del sitio. Por ejemplo: SEMRUSH, en donde nos daremos de alta y que podremos utilizar de manera gratuita aunque con algunas limitaciones.

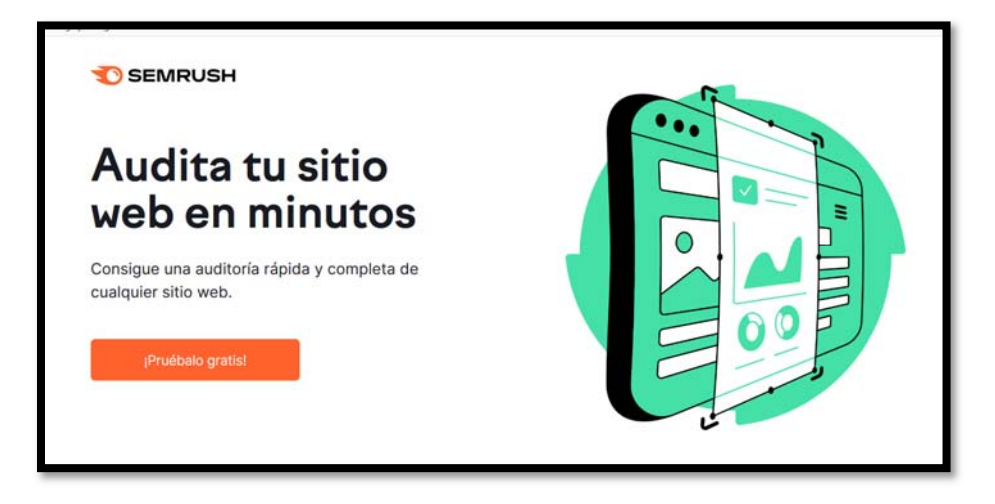

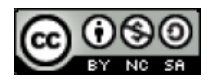

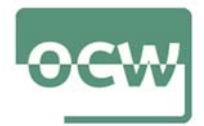

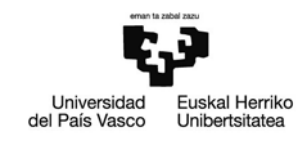

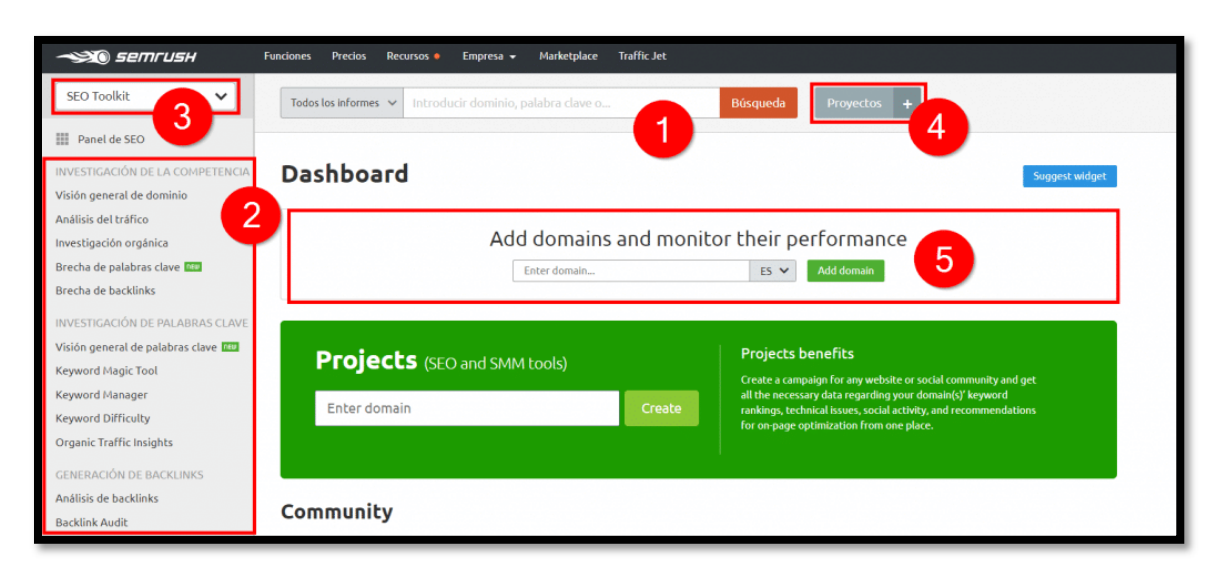

- 1. Buscador: puedes introducir un dominio o palabras clave para analizar.
- 2. Menú lateral: podrás acceder a todas las funcionalidades y herramientas de SEMrush.
- 3. Selecciona las funcionalidades que quieras para que en el menú lateral solo aparezca lo que necesites.
- 4. Agrega proyectos para monitorizar sus posiciones y tráfico de forma rápida, sin tener que ponerlos todo el rato en el buscador.
- 5. Aquí puedes añadir dichos proyectos y empezar a monitorizar su rendimiento en Internet en tiempo récord.

Analizaremos el diario *El País* y daremos cuenta de lo que nos diga el informe.

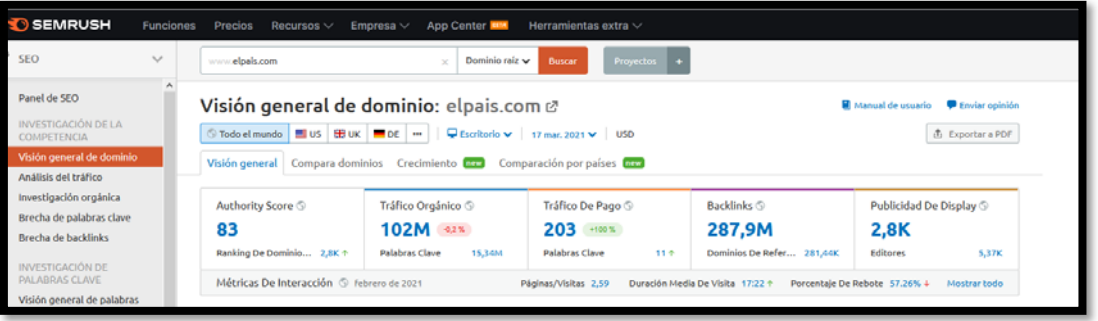

- Organic traffic: tráfico orgánico. Es el número de visitas que llegan desde Google mediante búsquedas orgánicas, es decir, sin pagar en Google Adwords. Todo este tráfico se consigue realizando un buen SEO y estando bien posicionado. Un dato importante es que no son cifras exactas, sino una aproximación.
- Paid search traffic: tráfico de pago. Es el número de visitas que llegan desde Google pero mediante anuncios de Google AdWords.
- **Backlinks**: número de enlaces que tiene el sitio web. Es decir, cuántas veces han enlazado esa página en otra. Esto es un factor SEO muy importante. Sin

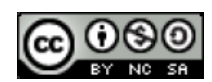

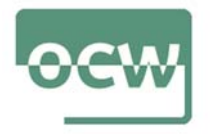

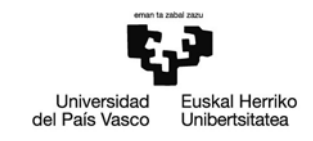

embargo, SEMrush detecta muy pocos enlaces así que no lo recomiendo para llevar un control profundo de linkbuilding.

**· Display Ads**: muestra cuántas campañas publicitarias se muestran en la página.

Después de esta información general podemos ver detalladamente cada una:

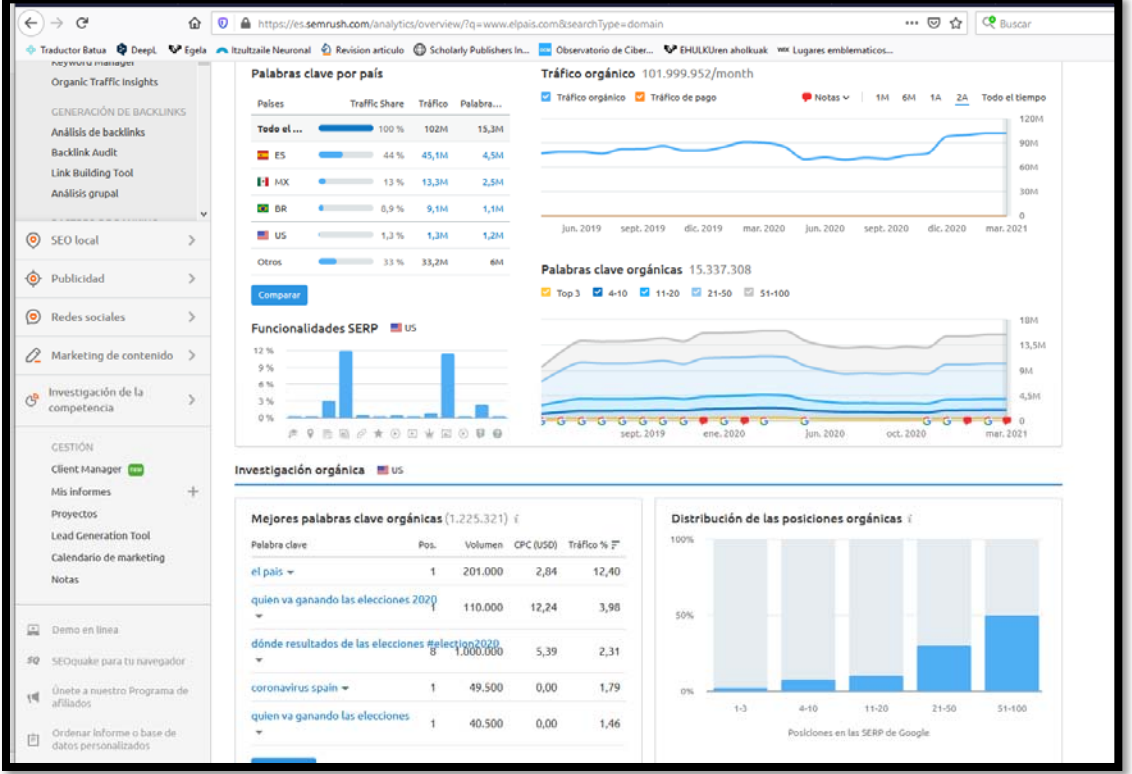

- Las palabras clave que más visitas otorgan a la página (sección de "Top keywords").
- La posición para las palabras clave (sección de "Keyword position distribution").

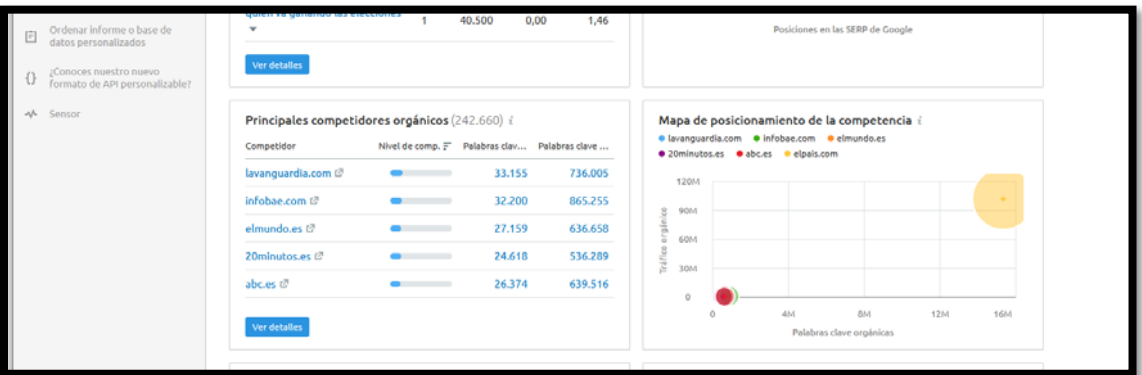

- La competencia más fuerte. Por ejemplo, Twitter tiene como mayor competidor a Facebook.
- Estadísticas de competidores. Si una web está arriba de la gráfica significa que recibe muchas visitas, y si está más a la derecha, que aparece primero en muchos

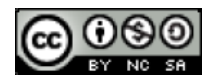

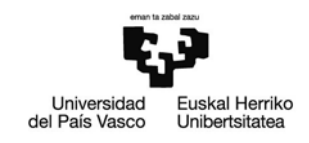

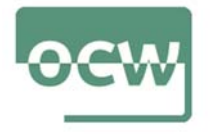

resultados de búsqueda. Como podemos apreciar, Facebook recibe más visitas y está mejor posicionado que la mayoría, pero Facebook lo supera.

Podemos ver también los backlinks, enlaces desde una determinada página de un sitio web apuntando a otro sitio web. Si alguien enlaza a tu sitio, entonces tienes un backlink de ellos. Si enlazas a otro sitio web, entonces ellos tienen un backlink tuyo. Y los tipos de backlinks

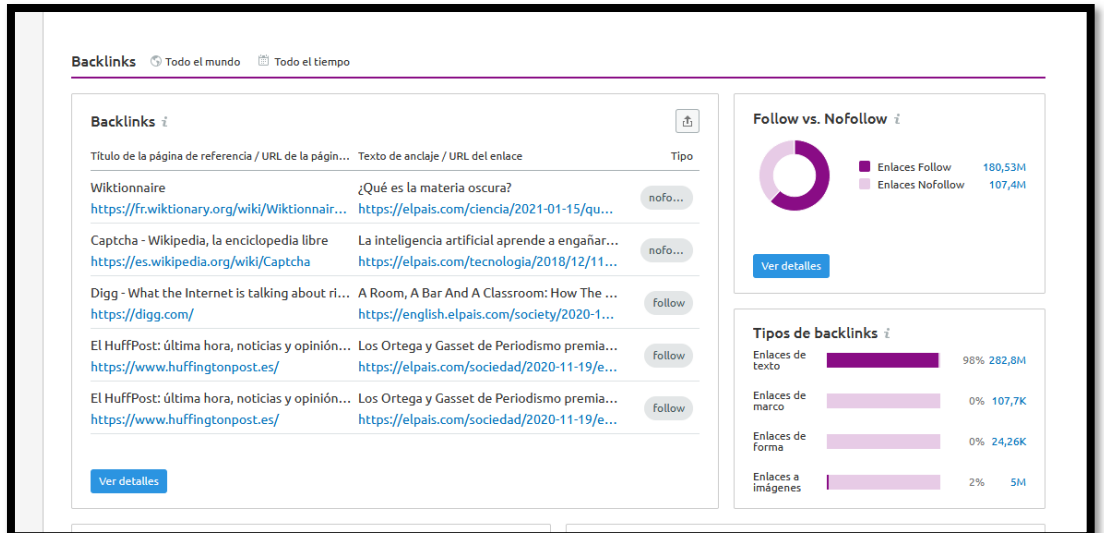

Te muestran los enlaces totales, sin son do-follow o no-follow y desde qué TLD (terminación) provienen.

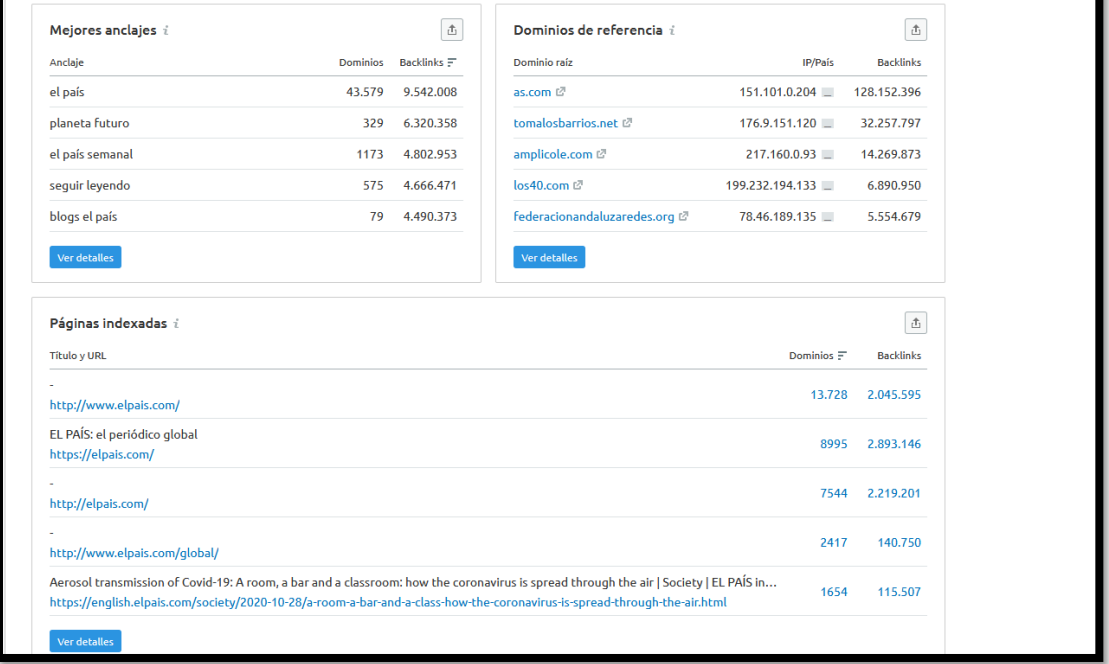

También se pueden ver:

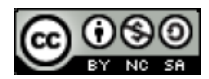

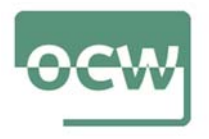

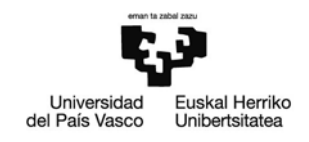

- Los mejores anclajes, los 5 textos de anclaje más populares que se utilizan en los backlinks que llegan al dominio analizado. La popularidad de un texto se determina por la cantidad de backlinks que lo utilizan.
- Los dominios de referencia, los primeros 5 dominios que llevan al dominio analizado. La lista se basa en el número de backlinks que los dominios de referencia envían al dominio analizado.
- Las páginas indexadas, Las 5 primeras páginas del dominio analizado que atrajeron el mayor número de backlinks.

Referido a la publicidad, nos muestra también los últimos anunciantes en la página y las landing pages correspondientes (es decir, las páginas del anuncio). Además, muestra si se anunciaron con anuncios de texto o de imágenes (formato "media"). Abajo, podemos ver los banners publicitarios

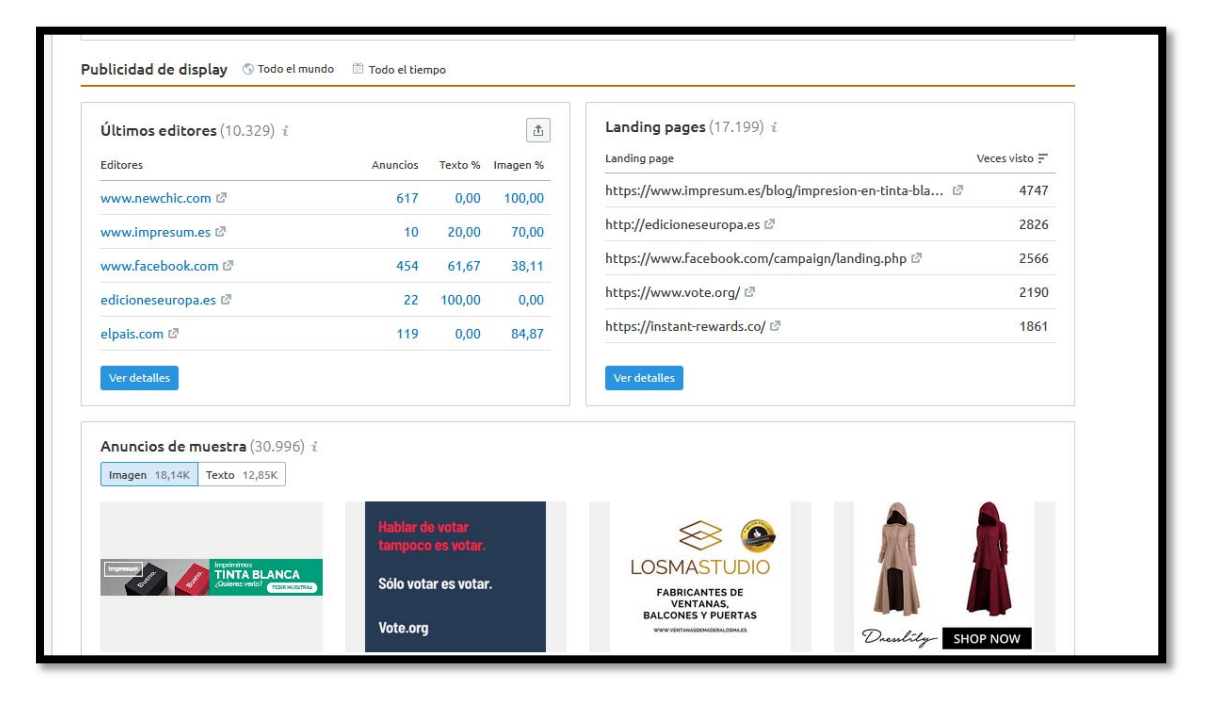

Es interesante introducir en el informe capturas de lo que se solicita y que el documento termine con una valoración final que resalte las conclusiones claves del trabajo realizado

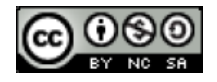